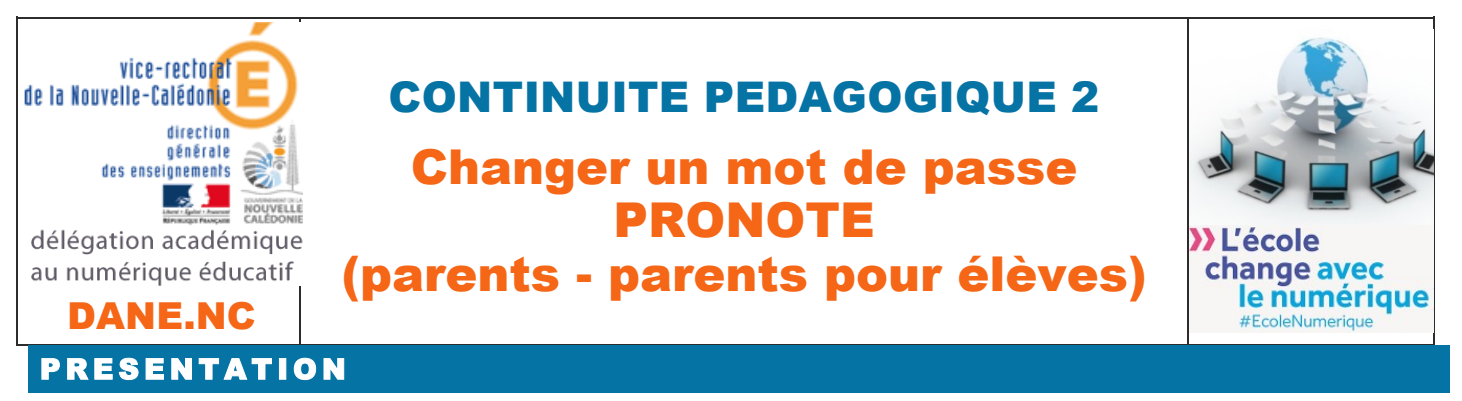

- $\cdot$  Se connecter à pronote par le navigateur web
- **\* Cas n°1** : Je suis **parent et i'ai perdu** ou ie n'ai pas mon mot de passe PRONOTE
- **\*** Cas n°2 : Je suis parent et mon enfant a perdu ou n'a pas son mot de passe PRONOTE

### SE CONNECTER A PRONOTE PAR LE NAVIGATEUR WEB :

**http://tuband.ac-noumea.nc/pronote/ ou par le site web de l'établissement**

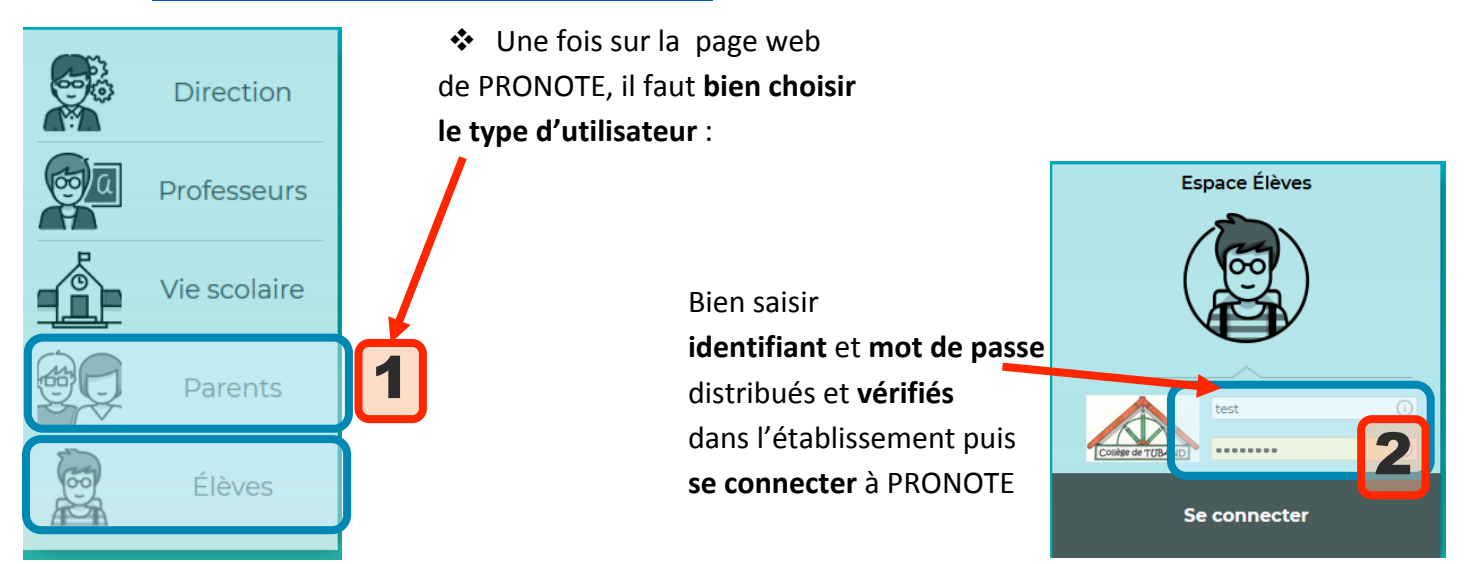

# PARENTS

#### CAS N°1 : PARENT, J'AI PERDU OU JE N'AI PAS MON MOT DE PASSE PRONOTE

- $\dots$  Je contacte par téléphone l'établissement scolaire de mon enfant selon les modalités diffusées par l'administration de l'établissement dans le cadre de la **continuité pédagogique**.
- **\*** Attention, on me demandera de justifier mon identité par un renseignement administratif partagé.
- \* On me donnera alors **préférentiellement par courriel** un mot de passe provisoire qui me permettra à la prochaine connexion de personnaliser mon accès :

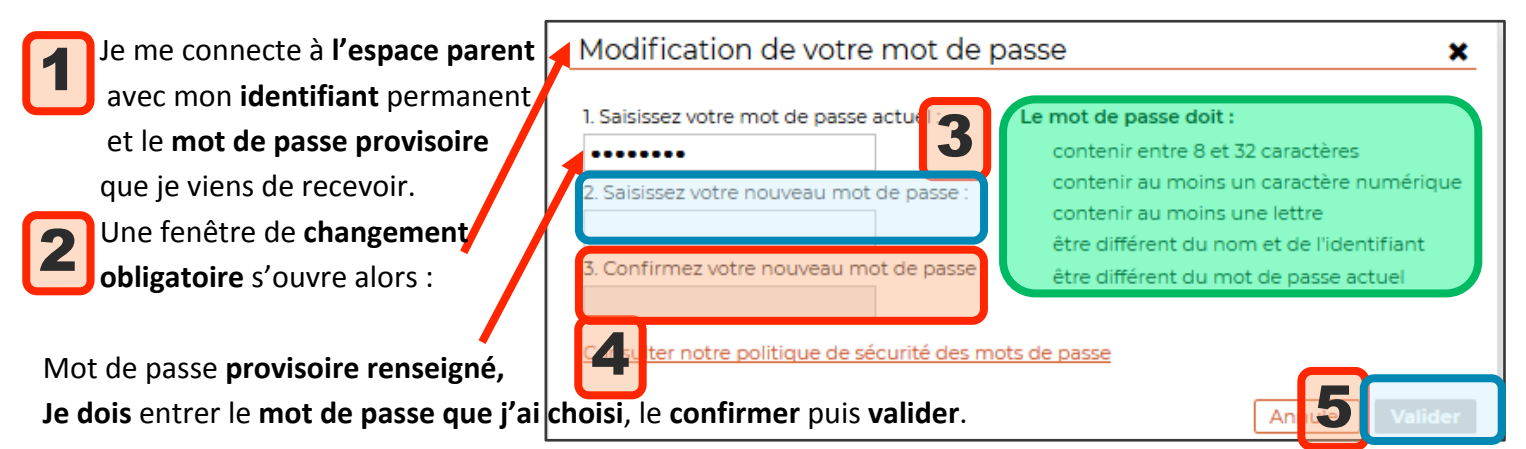

#### CAS N°2 : MON ENFANT A PERDU OU N'A PAS SON MOT DE PASSE PRONOTE

! Je me connecte **en ma qualité de PARENT** à l'espace parent de **PRONOTE,** et je sélectionne mes informations personnelles.

 $\Box$ 

 $\cdot$  Je pourrai alors modifier moi-même le mot de passe de mon enfant :

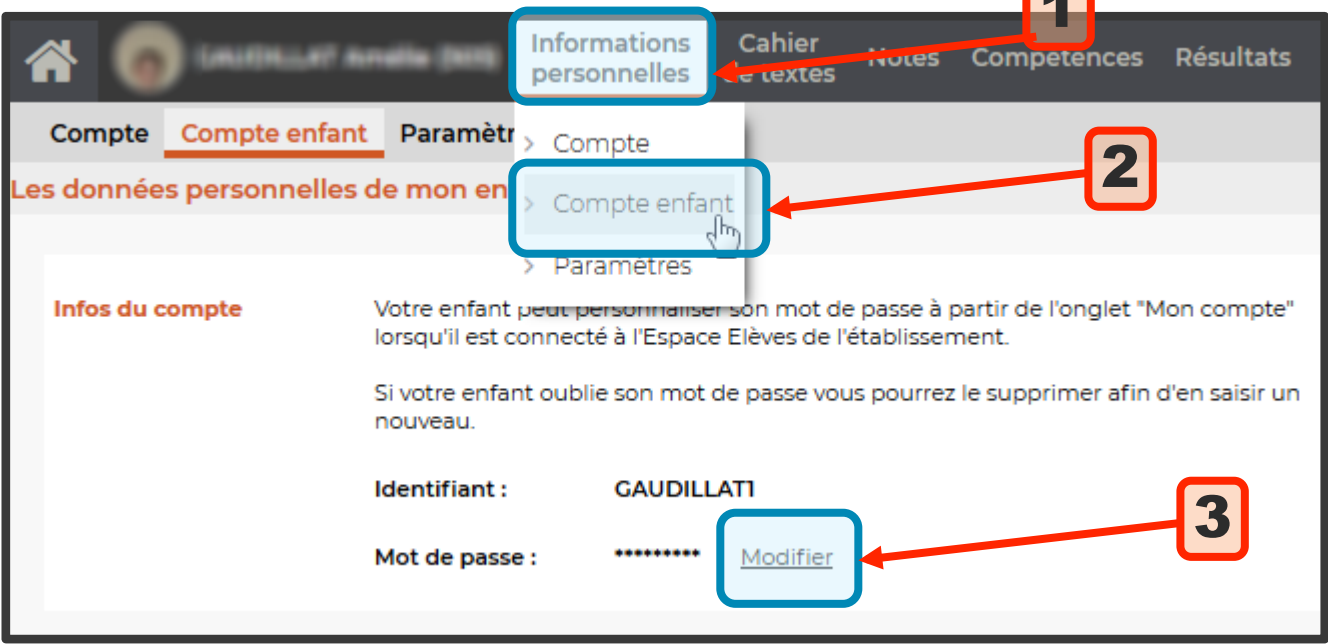

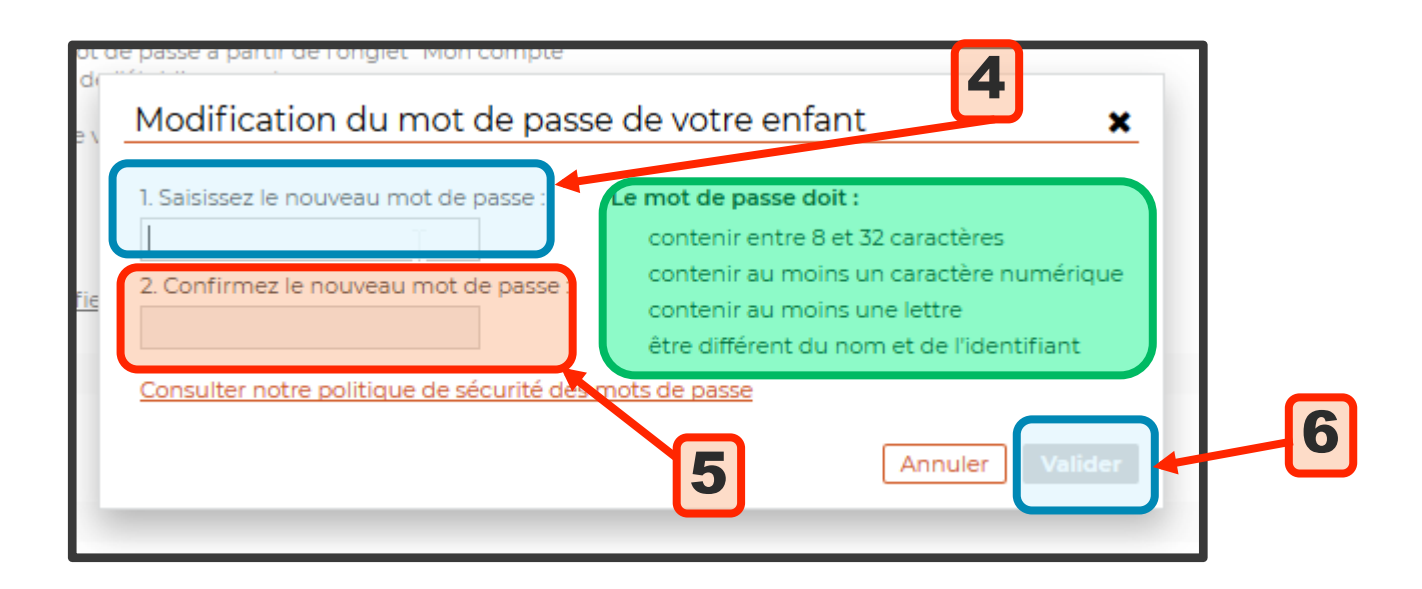

- \* C'est le plus rapide pour moi, mais bien entendu, si je n'y arrive pas, Je contacte par téléphone **l'établissement** scolaire de mon enfant selon les modalités diffusées par l'administration de l'établissement dans le cadre de la **continuité pédagogique**.
- \* Attention, on me demandera de justifier mon identité par un renseignement administratif partagé.
- **\*** On me donnera alors **préférentiellement par courriel** un mot de passe provisoire pour mon enfant qui lui permettra à la prochaine connexion de personnaliser son accès.

## BON COURAGE !